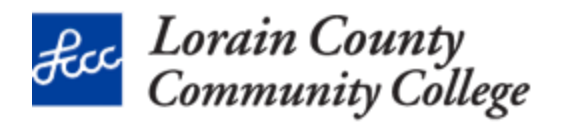

## Allow someone else to manage your email and calendar

## **Delegate for Outlook 2010-2016**

Use Microsoft Outlook to allow another person, known as a delegate, to not only receive, but also respond to e-mail messages and meeting requests and responses on your behalf. Also you can grant additional permissions that allow your delegate to read, create, or have more control over items in your Microsoft Exchange Server mailbox.

This goes beyond sharing Outlook folders, Delegate Access enables you to grant additional permissions, such as allowing a delegate the ability to create e-mail messages or respond to meeting requests on your behalf.

Notes:

- Mail must be delivered to your mailbox on the Exchange server, not to Outlook Data File (.pst)
- You and the delegate must use the same version of Outlook

## **Delegate Permission Levels**

- Reviewer The delegate can read items in the manager's folder
- Author The delegate can read and create items, and change and delete items that he or she creates.
- Editor The delegate can do everything that an Author has permission to do and additionally can change and delete the items that the manager created.

## Detailed Step-by-Step Instructions: Turn on Delegate Access

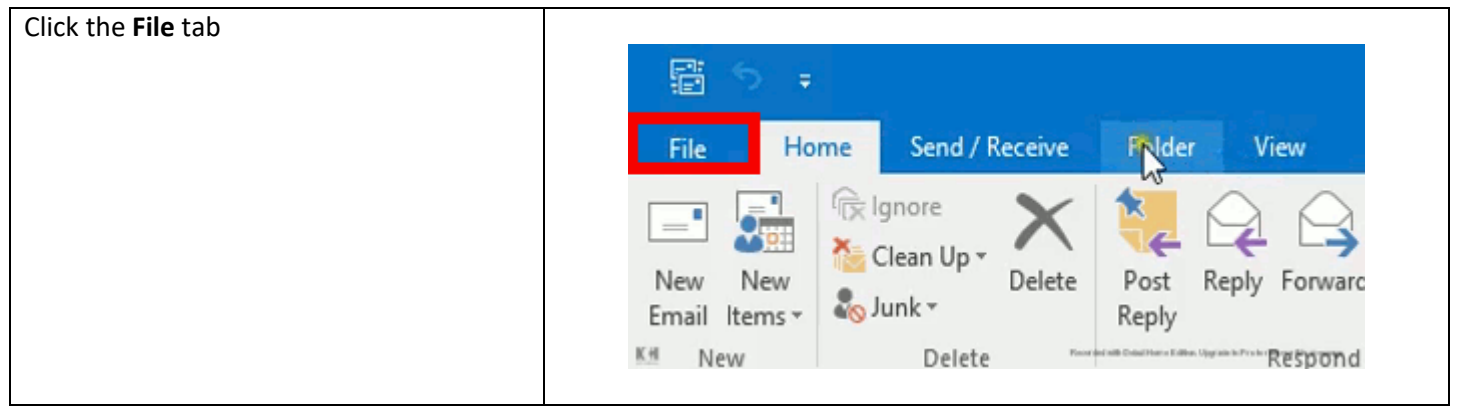

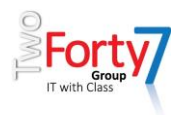

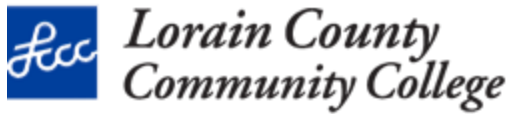

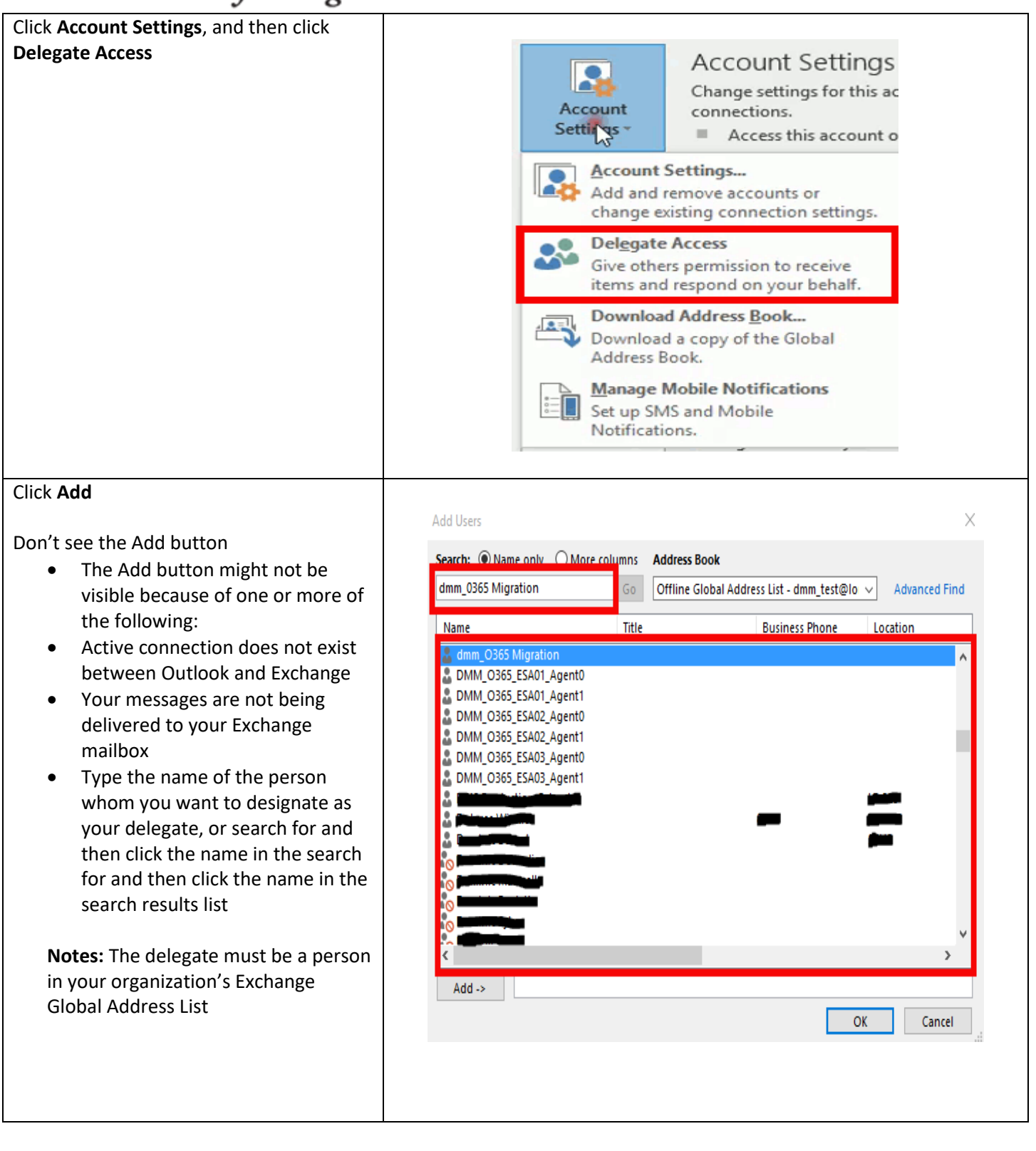

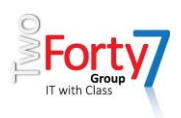

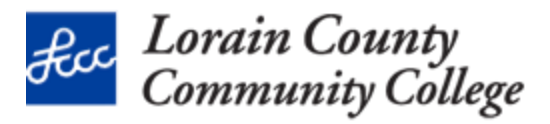

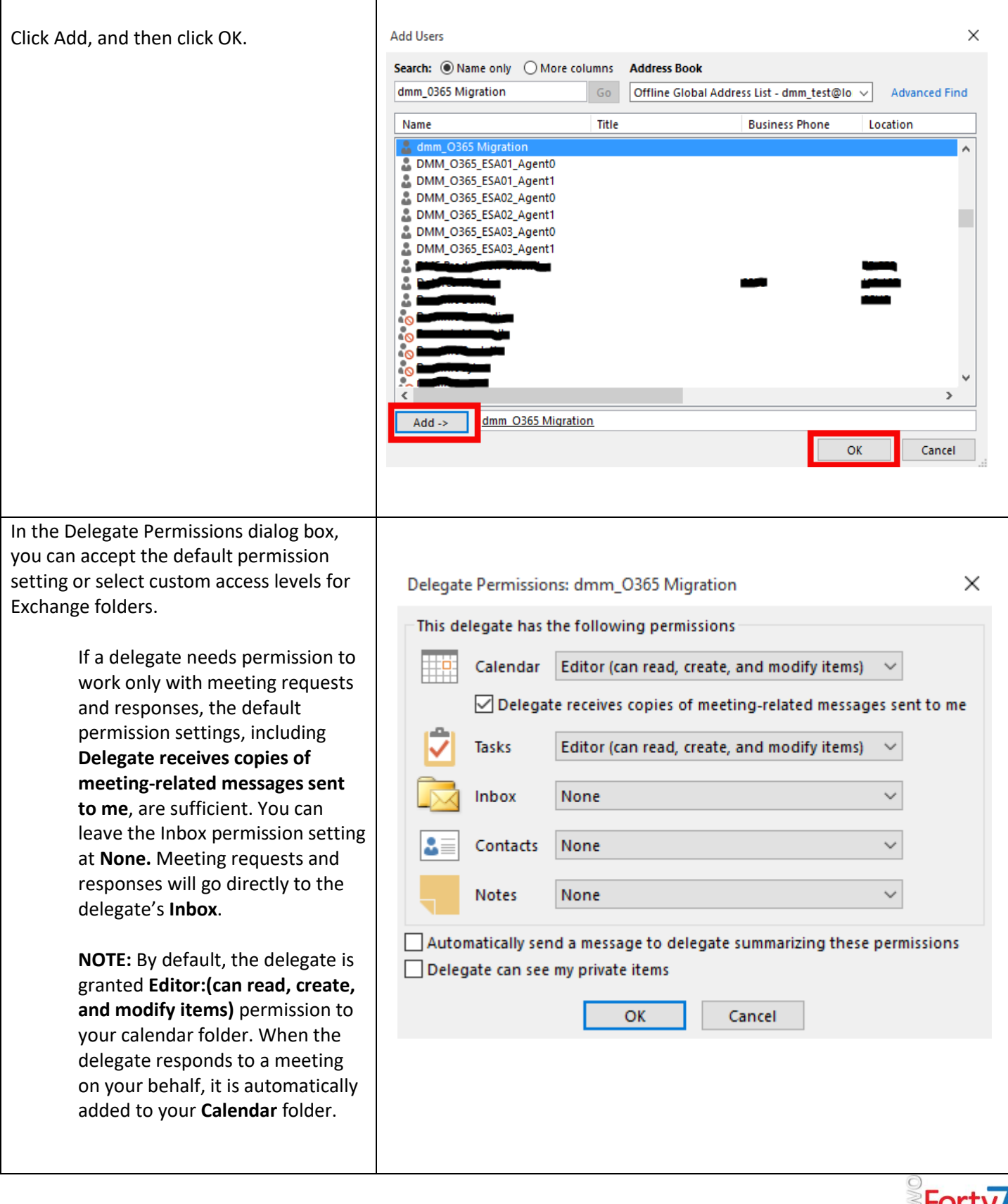

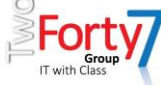

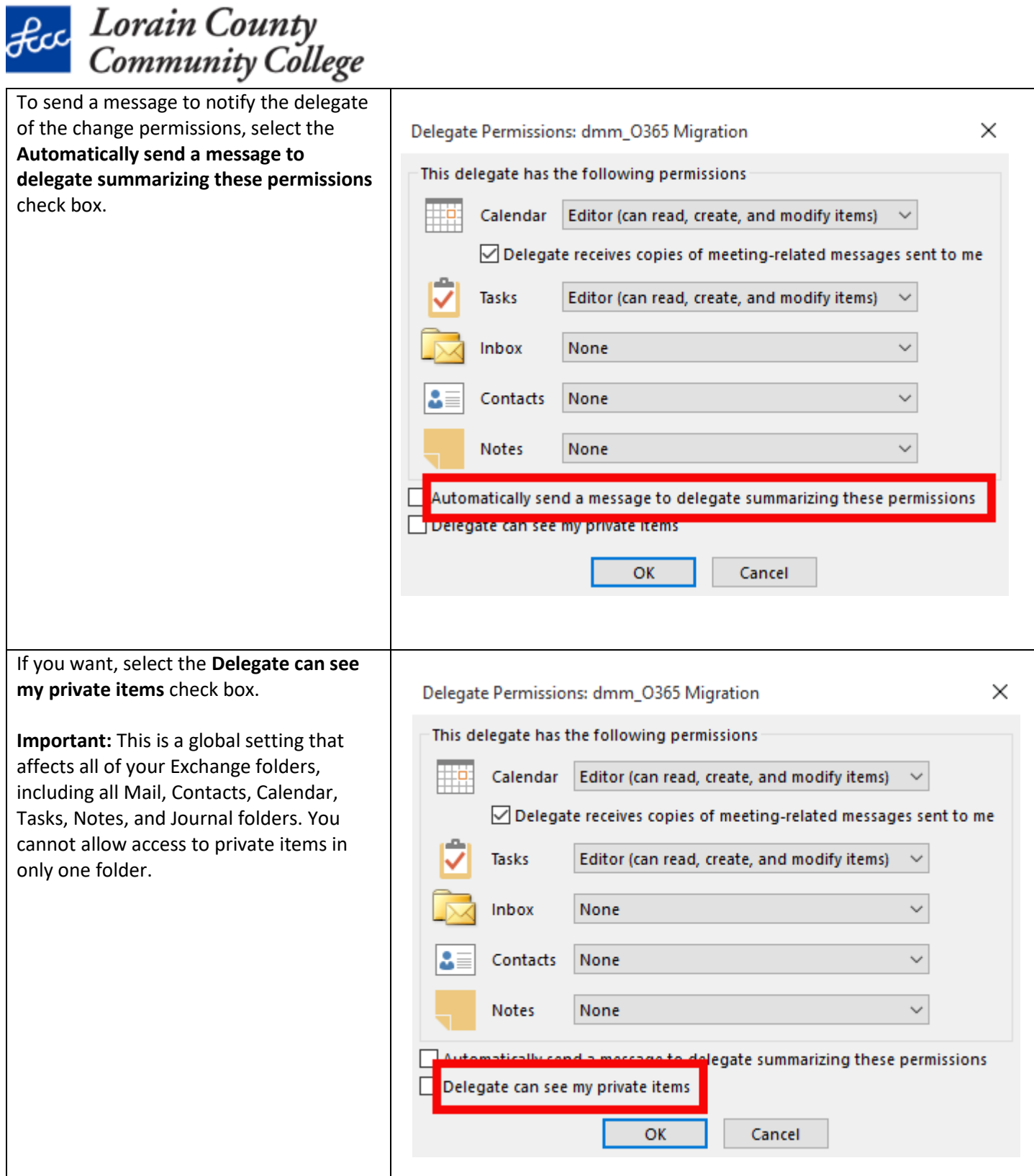

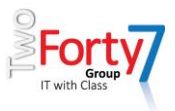

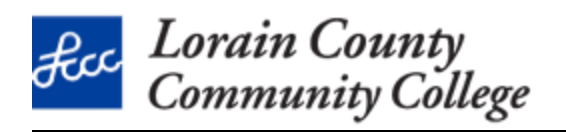

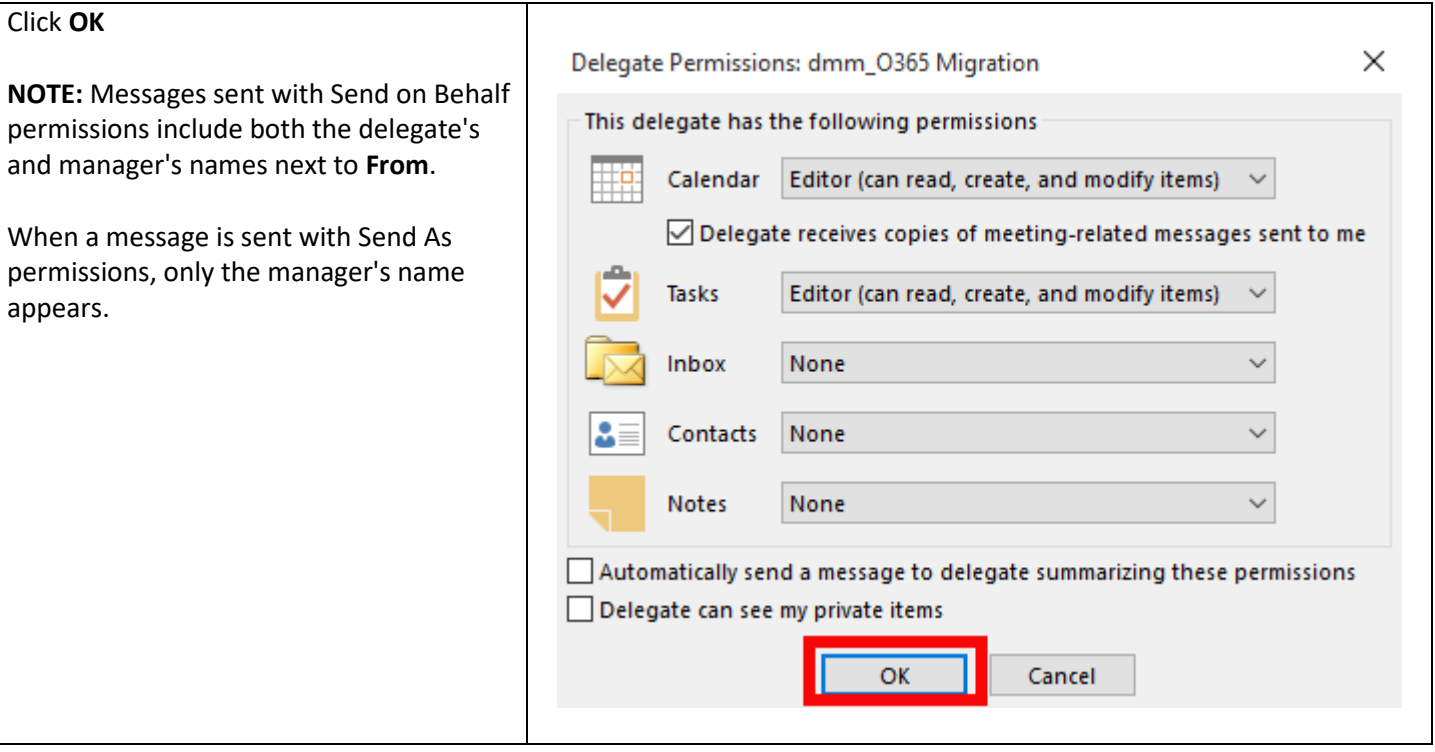

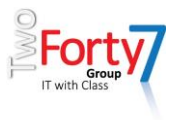

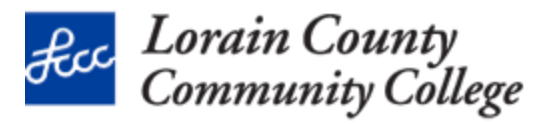

Change permissions for your delegate

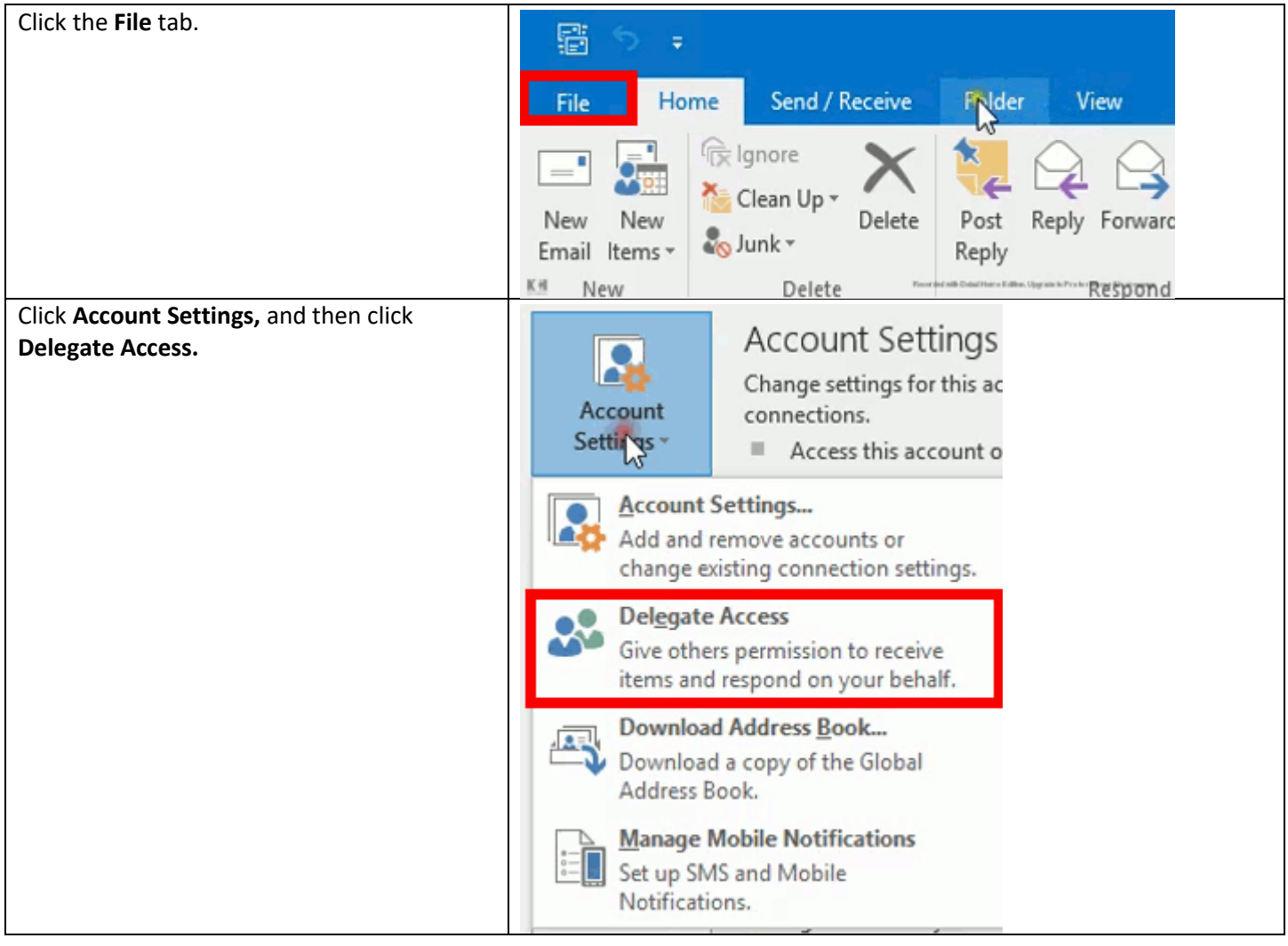

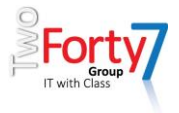

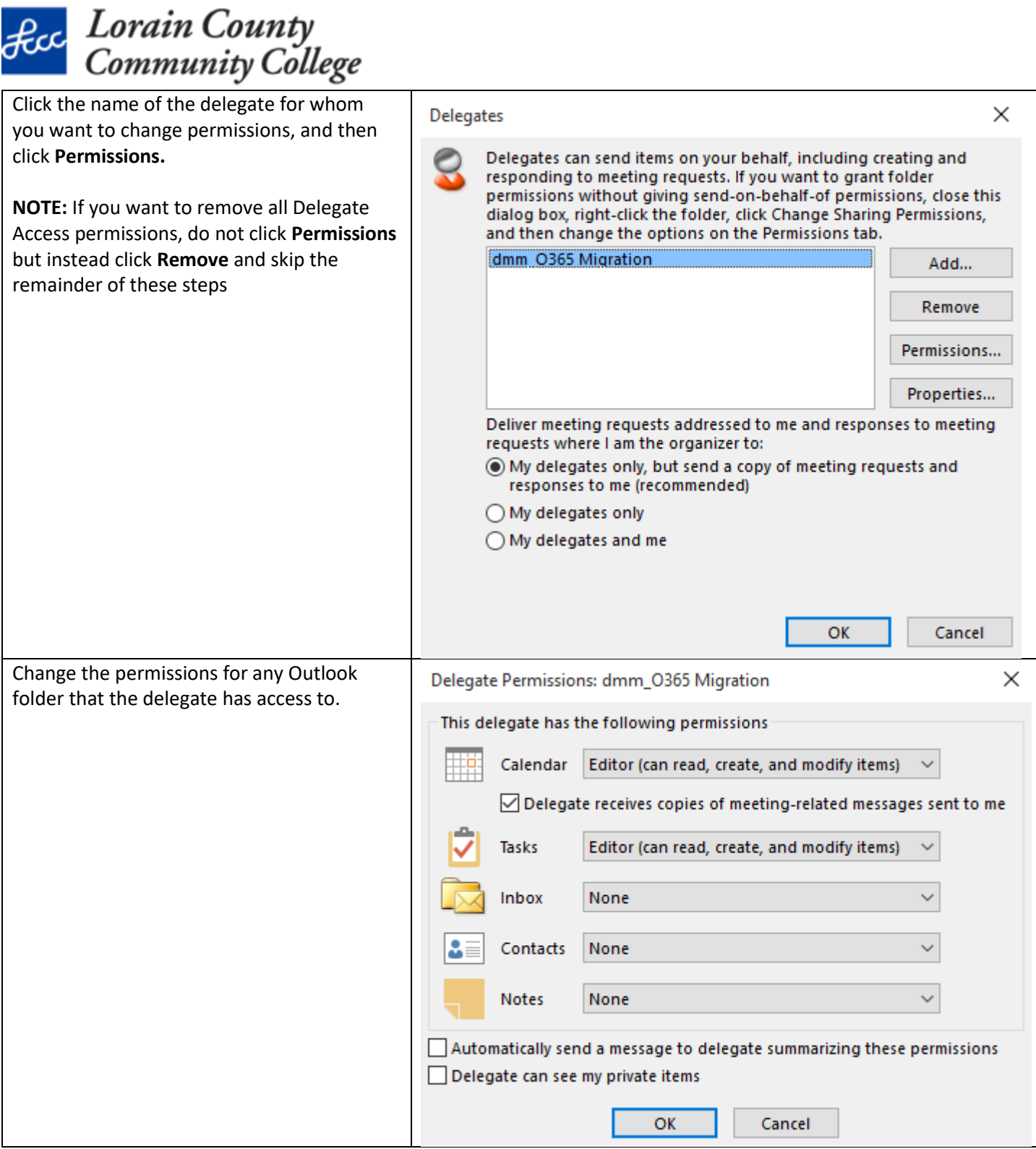

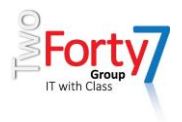

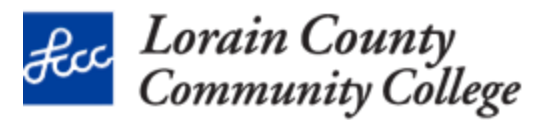

To send a message to notify the delegate of the changed permissions, select the **Automatically send a message to delegate summarizing these permissions** check box.

NOTE: If you want copies of meeting requests and responses that you receive to be sent to a delegate, make sure the delegate is assigned Editor (can read, create, and modify items) permission to your Calendar folder, and then select the Delegate receives copies of meeting-related messages sent to me check box.

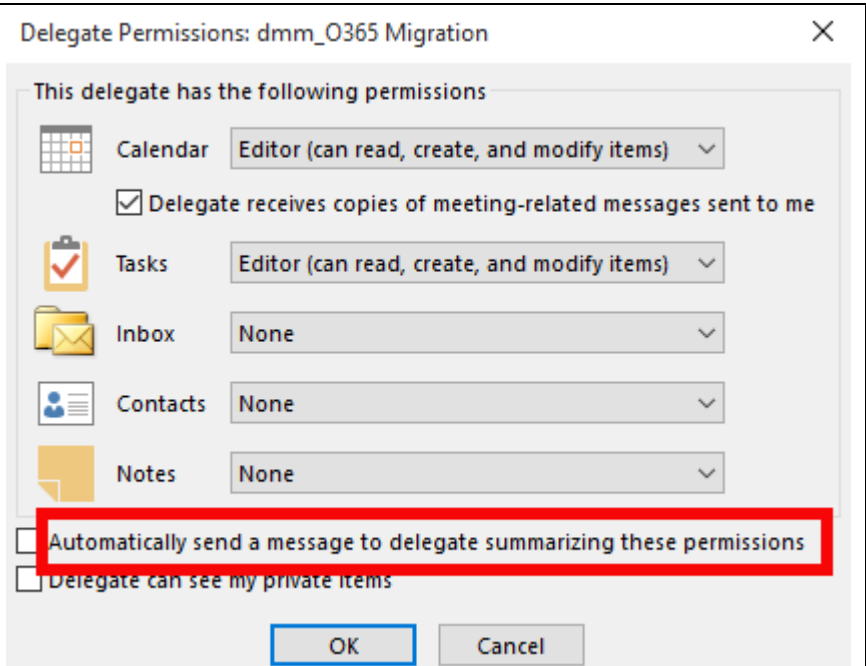

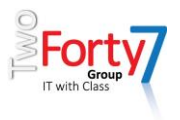

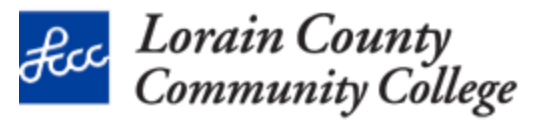

Change delegate access to private items

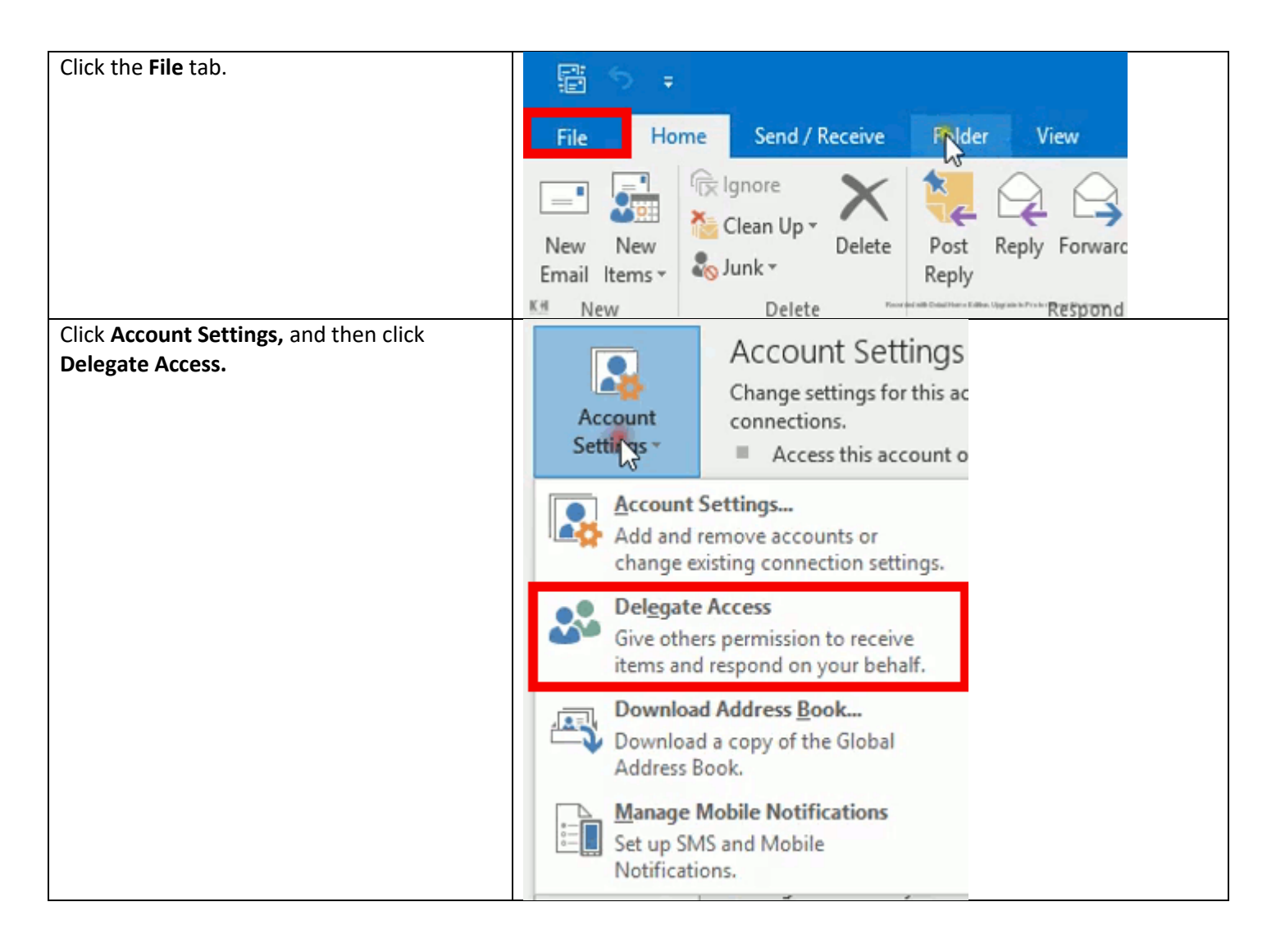

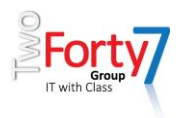

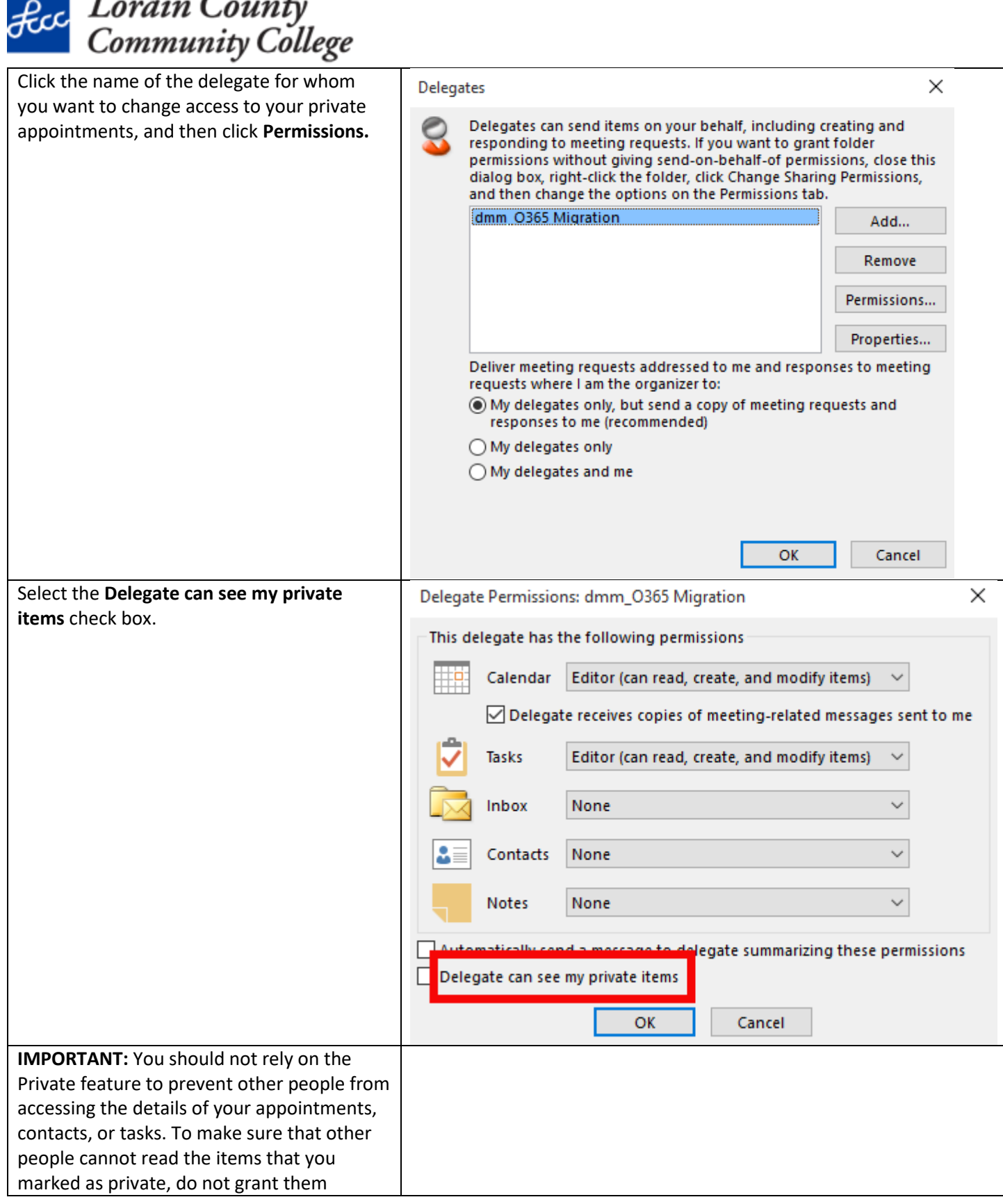

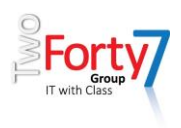

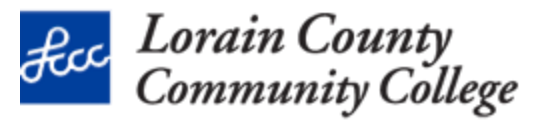

**Reviewer (can read items)** permission to your **Calendar, Contacts, or Tasks** folder.

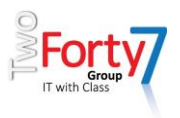